# **Parent Governor Election Guidance Conducting Elections Electronically**

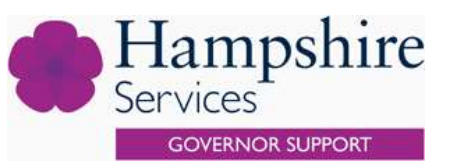

This guidance should be read alongside the existing guidance on electing parent [governors](https://www.hants.gov.uk/educationandlearning/governors/volunteer/appoint-parent-governor) which provides key information regarding the appropriate authority, who is eligible to stand as a parent governor and vote in an election. This also includes details of the disqualification criteria that applies to governors.

The School Governance (Constitution) (England) Regulations 2012 state the appropriate authority must make all the necessary arrangements for the election of parent governors, and the arrangements may provide for every person who is entitled to vote to have an opportunity to do so by electronic means. In this guidance, the headteacher will be taken to be the appropriate authority.

## **Key Considerations**

If you decide to use electronic voting for Parent Governor Elections, there are some key considerations:

- ❖ ensure there is means for those who cannot participate in this process electronically, or would prefer not to use electronic communication, to take part by post
- ❖ ensure the process is transparent and will stand up to scrutiny
- ❖ establish a means of having the correct contact details for all parents eligible to vote
- ❖ implement an appropriate checking system that ensures a parent cannot vote both electronically and by post
- ❖ ensure, for confidentiality, the minimum number of staff possible are involved in the election process

# **Options**

This guidance provides 2 different options for boards to consider.

#### **1. Simple email attachment system**

Use of a dedicated school email address to issue ballot papers, ballot papers returned as an email attachment.

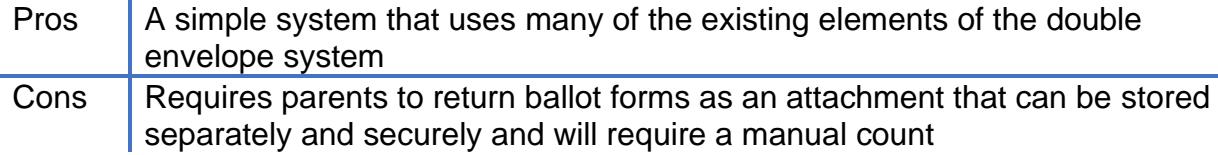

#### **2. Mail merge system**

Use of mail merge to issue ballot forms and use of electronic form to collate votes.

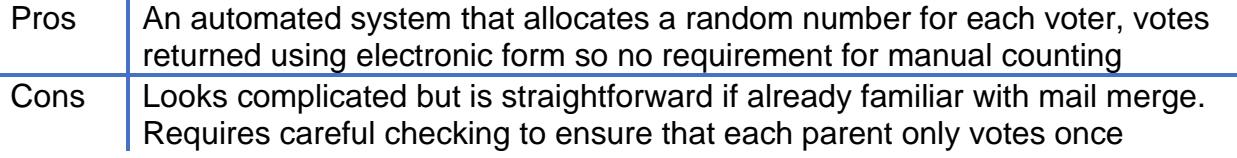

#### **Federations**

The School Governance (Constitution and Federations) (England) (Amendment) Regulations 2016 amends the Federations Regulations 2012 to provide that the governing body of every federation must include two parent governors, to be elected by parents of any federated school. Federations are advised to co-ordinate the process so that each school within the federation is using the same process and issuing documents at the same time with the same timescales. If the number of applications is equal to, or less than the number of vacancies to be filled, a ballot doesn't need to be held. The applicant(s) is automatically elected.

If a ballot is required, each school should conduct its own election process and send out ballot forms that contain details for all candidates that have put themselves forward. The candidate(s) that have the most votes (from all schools) at the point of the count will be elected.

#### **Additional Resources**

The following additional resources are provided to support the process.

Appendix A: [Nomination Email](https://documents.hants.gov.uk/governors/AppendixA-NominationEmail.docx)

Appendix B: [Parent Governor Ballot Paper](https://documents.hants.gov.uk/governors/AppendixB-ParentGovernorBallotPaper.docx) (for use with option 1)

Appendix C: [Candidate Invite to Count](https://documents.hants.gov.uk/governors/AppendixC-CandidateInvitetoCount.docx)

Appendix D: [Email to Unsuccessful Candidates](https://documents.hants.gov.uk/governors/AppendixD-EmailtoUnsuccessfulCandidates.docx)

# **Option 1: Simple Email Attachment System**

Follow the process as set out in the existing guidance on [electing parent governors](https://www.hants.gov.uk/educationandlearning/governors/volunteer/appoint-parent-governor) up to the point of seeking nominations.

## **Seeking Nominations**

The headteacher should send an email to parents inviting applications for the role of parent governor:

- as soon as a parent governor resigns, or
- at the beginning of the term in which a parent governor's term of office expires

See [Appendix A](https://documents.hants.gov.uk/governors/AppendixA-NominationEmail.docx) for an example email which includes the standard information you should send to all those eligible to be a parent governor. You should personalise it as you see fit to attract the right candidates for your school. For example, list any skills, experience or attributes the governance board identified would help to strengthen governance within the school.

Send the note to each email address where a pupil has more than one person with parental responsibility.

Where a vacancy arises at short notice, send out the email as soon as possible. You can delay this process until the beginning of the next term if this situation arises near the end of summer.

Parents interested in standing as a governor must complete a school governor [application](https://documents.hants.gov.uk/childrens-services/governor-services/school-governor-application-form-school.docx) [form.](https://documents.hants.gov.uk/childrens-services/governor-services/school-governor-application-form-school.docx)

This will ensure that all potential candidates are aware of the current disqualification criteria and it gives them the opportunity to state:

- their reasons for applying, and
- the experience and personal skills they can bring to the role.

Use this information to form their election statement to go out with the ballot paper, if this part of the process is required.

The closing date for applications should be ten school working days from the date the email was sent out. The actual closing date and time should be clearly stated in the email so that parents are aware of the timescale to submit their application form.

### **Processing Applications**

If the number of applications is equal to, or less than the number of vacancies to be filled, a ballot does not need to be held. The applicant(s) is automatically elected. The headteacher should notify the successful candidate(s), as soon as possible after the closing date. They should then complete the relevant section on the School Governor application form(s) to confirm they have elected the candidate(s) and checked their identity. The headteacher should then pass it to the clerk to update their records and the Governor Services' membership database.

If there are more applications than there are vacancies, the headteacher will have to hold a secret ballot.

#### **The ballot**

The headteacher should issue ballot papers to all eligible parents as soon as possible, after the closing date for applications. See [Appendix](https://documents.hants.gov.uk/governors/AppendixB-ParentGovernorBallotPaper.docx) B for an example ballot paper. The 'Reasons for applying' and 'Experience and personal skills' sections of the application form should be used as the election statement.

Allow ten school working days between the ballot papers being sent out and the last date for their return. The return date and time should be clearly stated on the ballot papers. The election should be held by secret ballot. Ballot papers themselves should not be signed or the voter identified in any way.

Electronic voting system

- 1. Send an email with a ballot paper attached.
- 2. The voter returns the ballot paper as an attachment to [xxxx.xxxxxx@xxxxprimary.hants.sch.uk](mailto:xxxx.xxxxxx@xxxxprimary.hants.sch.uk) and includes their full name in their email.
- 3. On receipt of the email the headteacher, or their nominee, should check the name provided against the list of those entitled to vote and tick off the voter, to ensure they only get one vote.
- 4. The attached ballot paper can then be printed off and placed in the ballot box for counting at the appointed time.

#### **Voting**

Each parent can vote once per vacancy. Some parents may have more than one child in a school. Therefore, the school will need to create a system to make sure no parent receives more than one ballot paper.

Treat a ballot paper as void if it is returned and it is not possible to confirm it is from a person entitled to vote. Ballot papers must be kept secure until the count.

Candidates have the right to attend the count. They must be advised, at the same time as the ballot papers are sent out, of the venue, date, and time of the count, or be sent a link if attendance is to be virtual. See example email to send to candidates in [Appendix](https://documents.hants.gov.uk/governors/AppendixC-CandidateInvitetoCount.docx) C.

## **Counting the ballot papers**

You should undertake the count on the next school working day after the closing date for the return of the ballot papers.

The headteacher, or their nominee, will conduct the count. If there is a tie in the numbers of votes cast, the first step should be to recount the votes. If the votes are still equal for two or more candidates then the headteacher, or their nominee, should draw lots to decide the outcome of the ballot.

## **After the election**

The headteacher should inform any candidates who were not at the count as soon as possible. See example email informing the candidate of the result in [Appendix D.](https://documents.hants.gov.uk/governors/AppendixD-EmailtoUnsuccessfulCandidates.docx)

The headteacher should complete the relevant section on the School Governor application form to confirm the candidate has been elected and pass the relevant details to the person responsible for starting the DBS check process. The clerk should be sent the application form so that their records and the Governor Services' membership database (GovernorHub) can be updated.

Parents and governors should be informed of the result within ten school working days of the outcome.

# **Option 2: Mail Merge System**

Follow the process as set out in the existing guidance on [electing parent governors](https://www.hants.gov.uk/educationandlearning/governors/volunteer/appoint-parent-governor) up to the point of seeking nominations.

### **Seeking Nominations**

The headteacher should send an email to parents inviting applications for the role of parent governor:

- as soon as a parent governor resigns, or
- at the beginning of the term in which a parent governor's term of office expires

See [Appendix A](https://documents.hants.gov.uk/governors/AppendixA-NominationEmail.docx) for an example email which includes the standard information you should send to all those eligible to be a parent governor. You should personalise it as you see fit to attract the right candidates for your school. For example, list any skills, experience or attributes the governance board identified would help to strengthen governance within the school.

Send the note to each email address where a pupil has more than one person with parental responsibility.

Where a vacancy arises at short notice, send out the email as soon as possible. You can delay this process until the beginning of the next term if this situation arises near the end of summer.

Parents interested in standing as a governor must complete a [school governor application](https://documents.hants.gov.uk/childrens-services/governor-services/school-governor-application-form-school.docx)  [form.](https://documents.hants.gov.uk/childrens-services/governor-services/school-governor-application-form-school.docx)

This will ensure that all potential candidates are aware of the current disqualification criteria and it gives them the opportunity to state:

- their reasons for applying, and
- the experience and personal skills they can bring to the role.

Use this information to form their election statement to go out with the ballot paper, if this part of the process is required.

The closing date for applications should be ten school working days from the date the email was sent out. The actual closing date and time should be clearly stated in the email so that parents are aware of the timescale to submit their application form.

#### **The Ballot and Voting**

The headteacher (see guidance on [electing parent governors\)](https://www.hants.gov.uk/educationandlearning/governors/volunteer/appoint-parent-governor) will be required to issue ballot forms to all eligible parents as soon as possible after the closing date for applications if there are more candidates than vacancies.

1. Set up an Excel spreadsheet that contains all eligible voter names and email addresses, the information may already be available in this format. Alternatively, a suggested format is provided below. Ensure the spreadsheet is stored securely and in accordance with GDPR and the school's procedures.

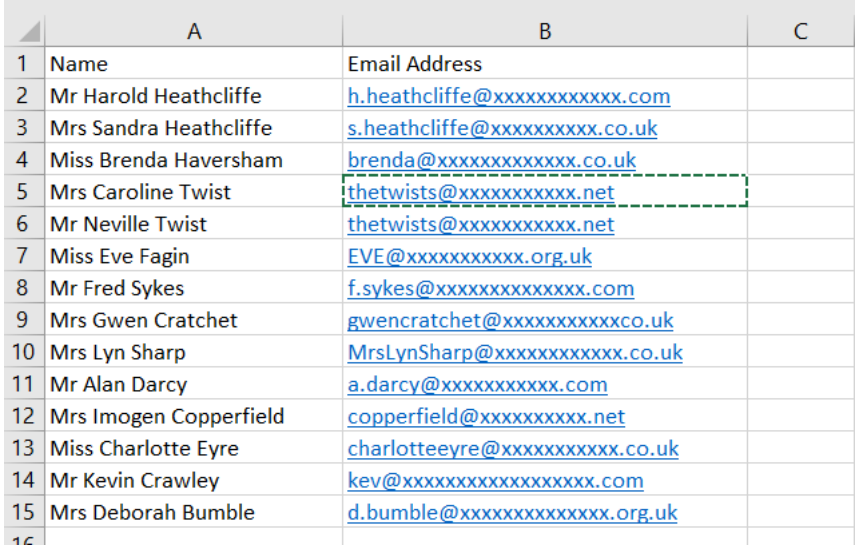

2. Use Excel to create a random number (see formula below) for each eligible voter, including those who do not have an email address. It is suggested you use a 6 figure number as shown in the example.

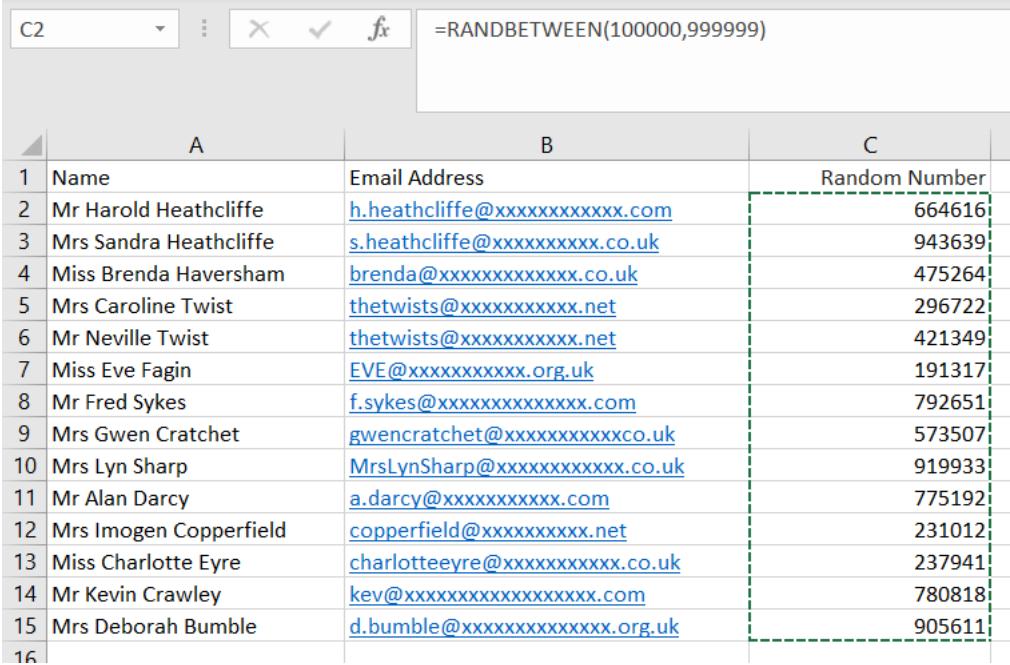

#### **Hampshire Governor Services**

3. It is important to note that randomly generated numbers are not static, each time the spreadsheet is opened or used the numbers will change. The randomly generated numbers must be copied and pasted using **'paste special' and select 'values'** into a new column. The numbers may change again at this point, but all numbers will remain unique. Delete column C leaving the column headed, 'voter number' only which contains the series of randomly generated voter numbers. Ensure the spreadsheet is saved because this will be used for the mail merge.

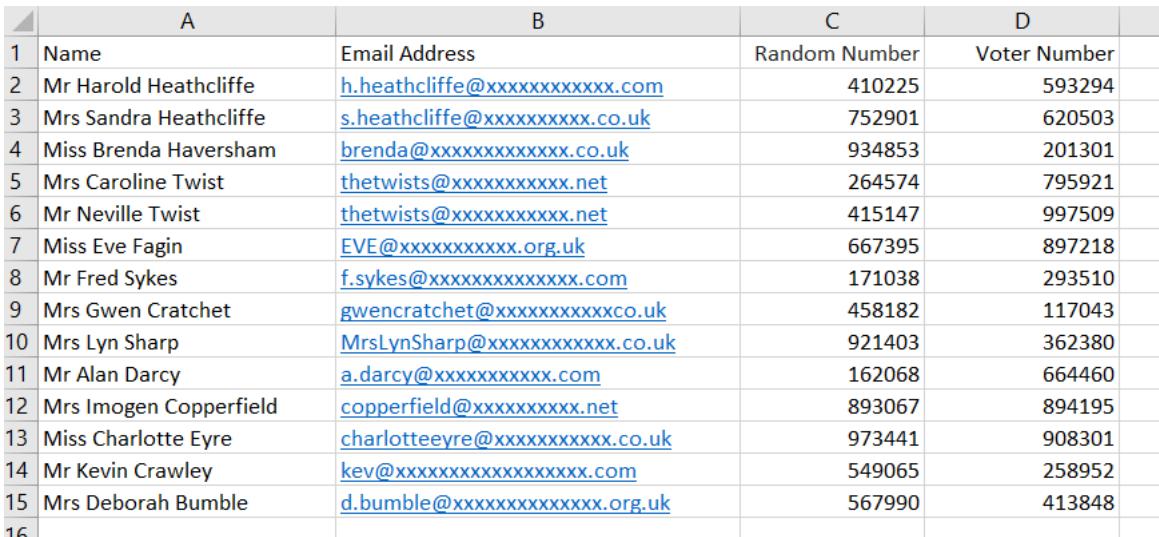

In the example provided, Neville and Caroline Twist both share an email address, they will both receive an email that contains their unique voter number. You may wish to advise voters that for those sharing family email addresses it will be important to take care to use the voter number they have been allocated.

4. Using Word, choose 'Mailings', and then 'Start Mail Merge'. Select 'email addresses' from the dropdown list, and then 'select recipients'.

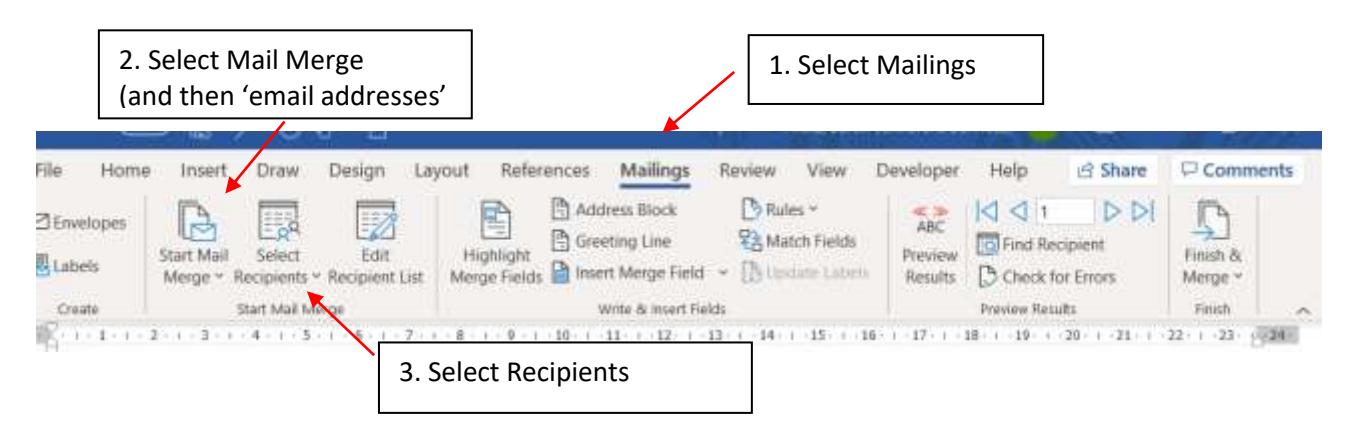

5. The prompt will ask for the spreadsheet that has been saved earlier to be selected. It is now a case of creating the template email.

6. A template email to accompany the ballot form is provided below. In the example provided, there are 2 parent governor vacancies.

7. Create the template email in Word, using Mail Merge. At the appropriate point in the email template, select 'insert merge field' and select the appropriate column heading from the Excel spreadsheet.

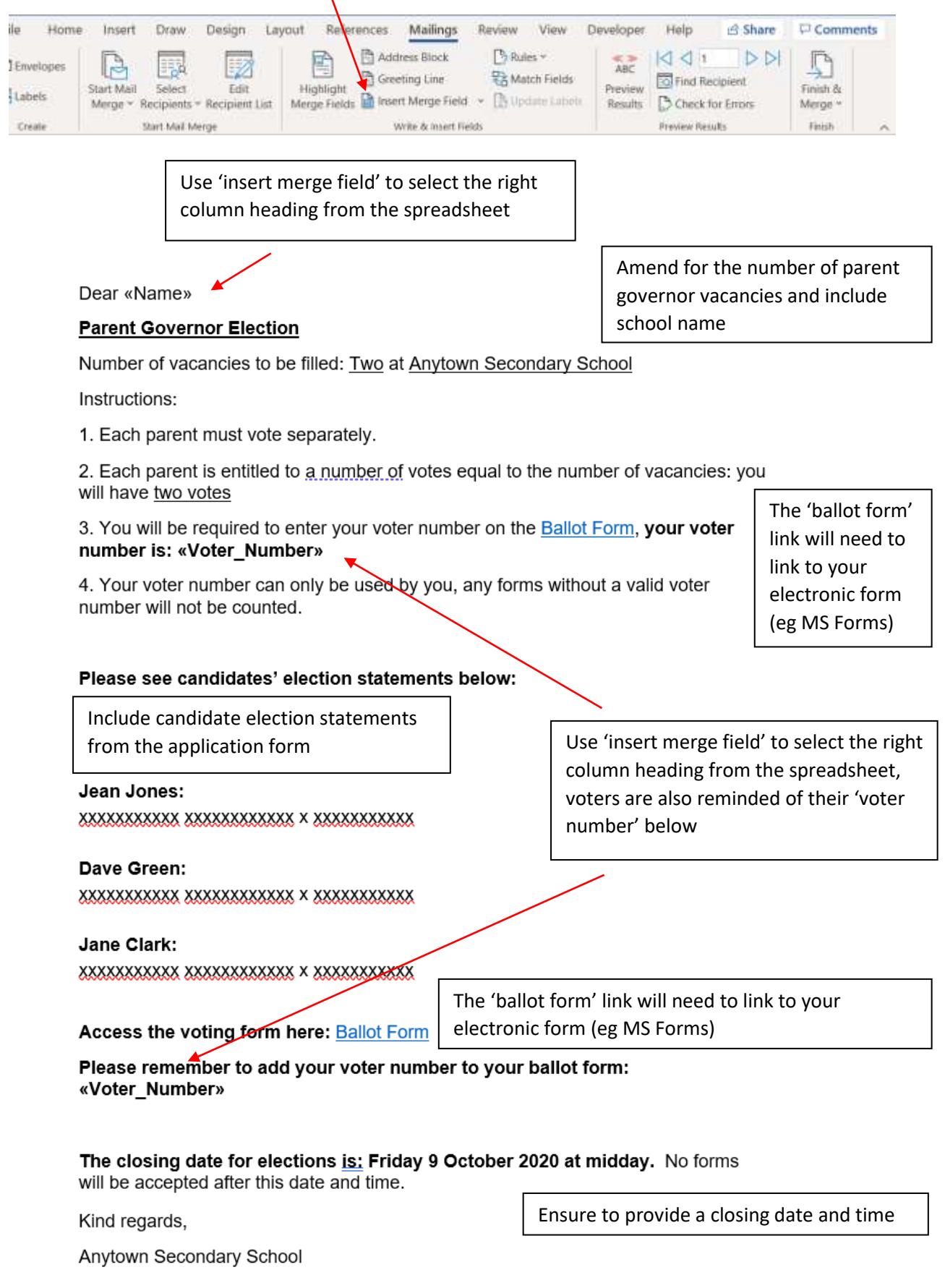

#### **Hampshire Governor Services**

8. Create the electronic ballot form, for example using MS Forms. Ensure space is provided for the voter number to provided and ensure this is a mandatory field and only a numerical value can be entered. Be clear how many votes each voter will have (this is dependent on the number of vacancies, in the example there are 2 parent governor vacancies). In the example below voters are provided with the option to cast their 2 votes. If there is only 1 vacancy, voters would only have 1 vote each.

Allow 'anyone with a link to respond' and use the link that is generated through the 'Share' button as a hyperlink in the accompanying email. It is also possible to set the closing date and time for responses.

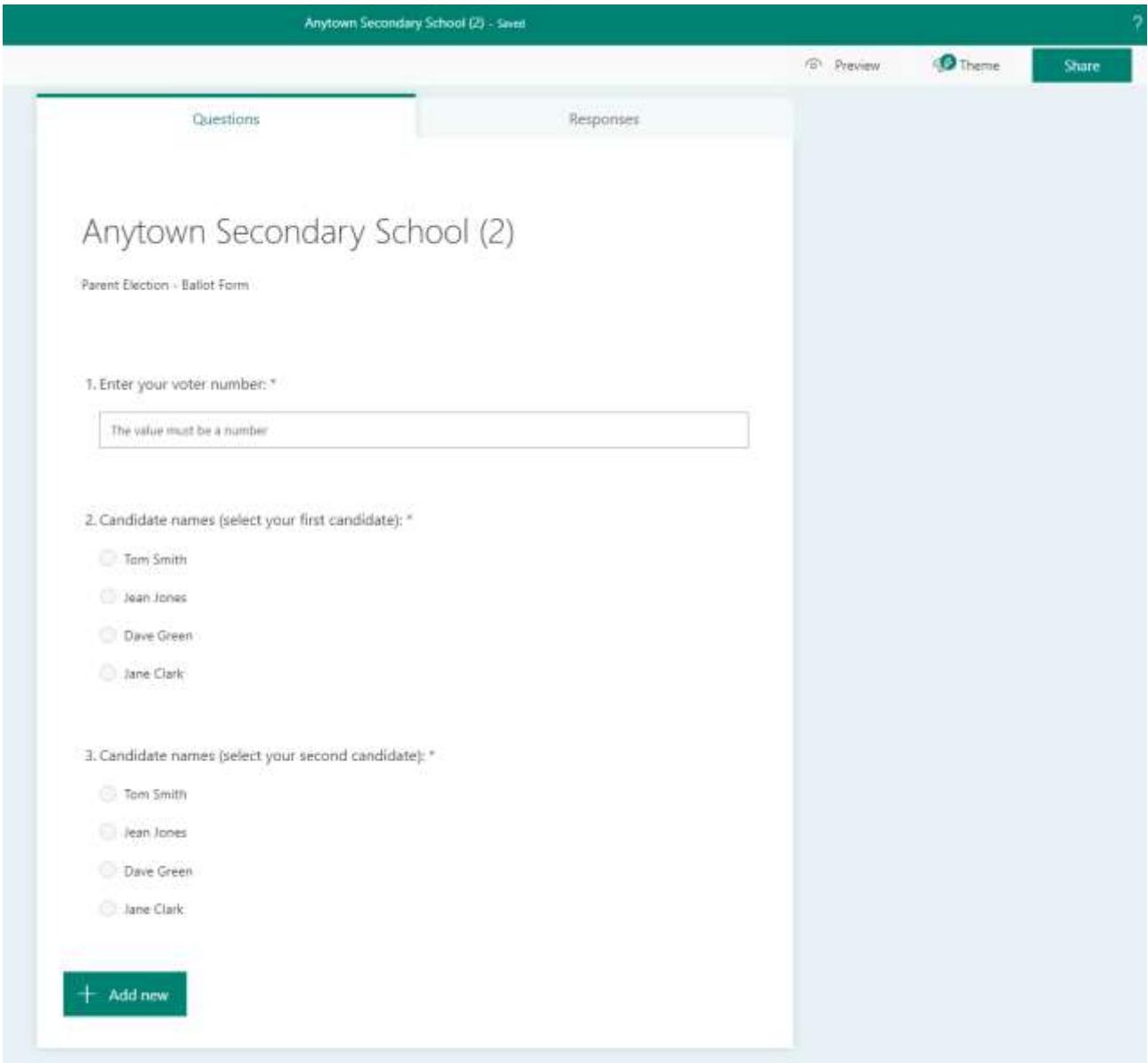

9. It will be important that voters who cannot vote electronically or do not wish to vote electronically are provided with paper copies of the email and electronic ballot form. If using MS Forms, the option is provided to print a paper version and the voter can enter their voter number manually.

10. When the mail merge template has been completed, and the appropriate links added as shown in step 7, select 'Finish & Merge' and 'Send email messages'. Depending on the mail server being used, there may be limits on the number of emails that can be sent in one go, for example, the spreadsheet may need to be segmented into batches of 500 or 1000 emails. Only segment the spreadsheet once all random numbers have been generated and saved to avoid duplication in voter numbers.

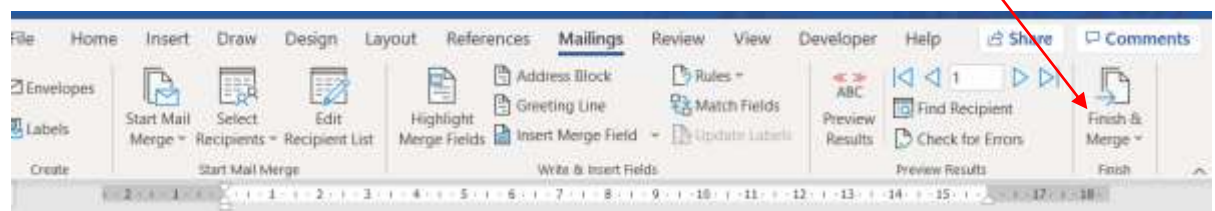

The sent emails will be stored in the 'sent' folder. Ensure sent emails are dealt with in accordance with GDPR and the school's procedures.

#### **Counting the Ballot Papers**

11. The ballot papers should be counted on the next school working day after the closing date. Candidates have the right to attend the count (see example email in [Appendix C\)](https://documents.hants.gov.uk/governors/AppendixC-CandidateInvitetoCount.docx). They must be advised at the same time that ballot forms are issued of the venue, date and time of the count, or be sent a link if attendance is to be virtual.

12. The electronic responses to the ballot should be downloaded as an Excel spreadsheet. This will enable the spreadsheet to be sorted by voter number. The individual checking should be provided with a list of eligible voter numbers only (no names) which can be checked against the returns that have been received.

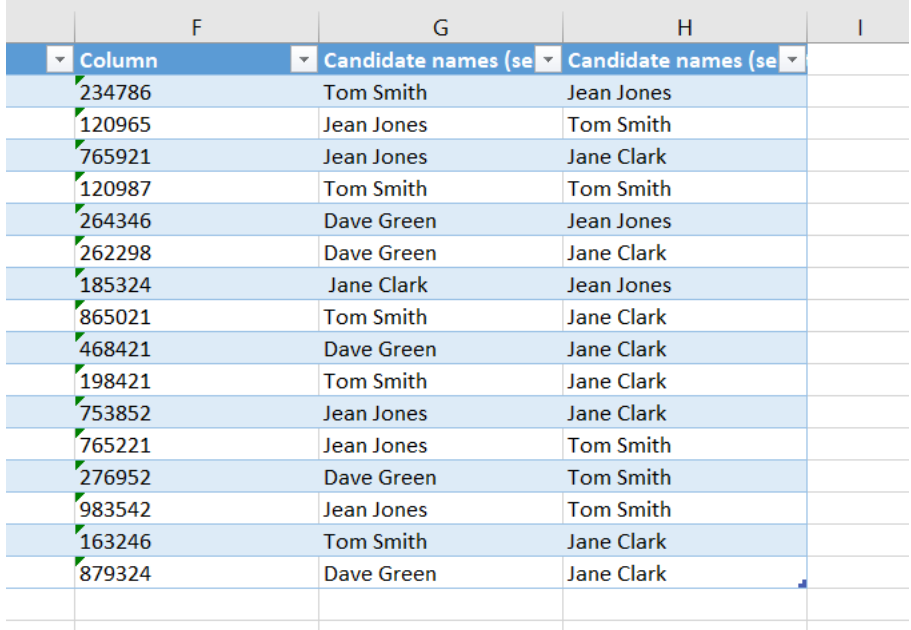

13. Any votes received from ineligible voter numbers or any response that votes for the same candidate twice (or more if there is more than 1 vacancy) are void. Ensure paper votes are included in the count and checked for eligibility. It will be important to have 2 members of staff present throughout this process to verify the outcome. Votes for each candidate can then be tallied.

#### **After the Election**

14. The headteacher should inform any candidates who were not at the count as soon as possible. See example email informing the candidate of the result in [Appendix D.](https://documents.hants.gov.uk/governors/AppendixD-EmailtoUnsuccessfulCandidates.docx)

The headteacher should complete the relevant section on the School Governor application form to confirm the candidate has been elected and pass the relevant details to the person responsible for starting the DBS check process. The clerk should be sent the application form so that their records and the Governor Services' membership database (GovernorHub) can be updated.

Parents and governors should be informed of the result within ten school working days of the outcome.